### <span id="page-0-0"></span>Modelos Matemáticos e Aplicações (23/24) Revisão dos fundamentos de Probabilidade e Estatística com apoio do *software*

Módulo I – Março 2024

Manuela Neves

ISA/ULisboa

## Módulo I–Programa

- **•** Breve introdução ao ambiente  $\mathbb{R}$ .
- Os principais objectos do R. Operações com números, vectores e matrizes.
- **Estrutura e manipulação de dados no R. Algumas funções** estatísticas.
- Estatística Descritiva e Análise exploratória de dados com apoio do  $\mathbb Q$
- Visualização de dados a uma dimensão.
- Os principais modelos de probabilidade discretos e contínuos.
- Introdução à Teoria de Estimação. Noção de estimador e estimativa.
- Principais métodos de estimação: o método dos momentos e o método da máxima verosimilhança.
- Introdução à Inferência Estatística paramétrica e não paramétrica.
- **·** Intervalos de Confianca e Testes de hipóteses.
- **Resolução de exercícios de aplicação.**

## Plano da aula 1

- **1** [Tutoriais de](#page-3-0)
	- **2** [Referências Bibliográficas](#page-4-0)
- **3** [Breve introdução ao ambiente](#page-6-0)
- **4** [Estrutura e manipulação de dados](#page-17-0)
	- Objectos no  $\mathbb{R}$  [Vector, Matrix, Factor, List, Data](#page-19-0) [Frame](#page-19-0)
	- [Leitura e escrita de ficheiros](#page-34-0)
- **5** [Funções e Programação em](#page-37-0)
	- **6** [Estatística Descritiva e Análise exploratória de dados](#page-44-0)
		- **[Alguns conceitos básicos. Indicadores](#page-46-0)**
		- [Visualização de dados no](#page-60-0)  $\mathbb{R}$  Gráficos

<span id="page-3-0"></span>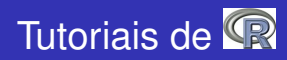

- Everitt, B.S. and Hothorn, T. (2006). *A Handbook of Statistical Analyses using* R. Chapman & Hall
- **•** Kerns, G.J. (2010). *Introduction to Probability and Statistics using*  $\mathbb{R}$ . Disponível *on-line*
- **·** Monteiro, L.R. (2006). *Introdução à Biometria usando o* R. Disponível *on-line*.
- Torgo, L. (2006). *Introdução à Programação em* . Disponível *on-line*
- Venables, Smith and the Core Team (2022). *An Introduction to . Notes on : A Programming Environment for Data Analysis and Graphics Version 4.2.2* Disponível *on-line*
- Verzani, J. (2002). *Using for Introductory Statistics*. Disponível *on-line*

 $\left\{ \begin{array}{ccc} 1 & 0 & 0 \\ 0 & 1 & 0 \end{array} \right.$ 

## <span id="page-4-0"></span>Referências Bibliográficas

- Casella, G. and Berger, R.L.(2002). *Statistical Inference*. Wadsworth & Brooks
- $\bullet$ Murteira, B. e Antunes, M. (2012). *Probabilidades e Estatística. VolI e II.* McGraw-Hill
- Neves, M. M. (2017). *Introdução à Estatística e à Probabilidade com com utilização do ISAPress*.

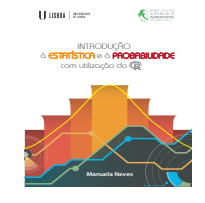

イロト イ母ト イヨト イヨ

Pestana, D. e Velosa, S. (2008). *Introdução à Probabilidade e à Estatística.* Fundação Calouste Gulbenkian

## **AULA 1**

# **Breve introdução ao ambiente** .

**Manuela Neves (ISA/ULisboa) [Modelos Matemáticos e Aplicações \(23/24\)](#page-0-0) 6 / 66**

 $($   $\Box$   $)$   $($   $\overline{A}$   $)$   $($   $\overline{B}$   $)$ 

舌

∍

## <span id="page-6-0"></span>**O que é o ?**

- É um conjunto integrado de ferramentas computacionais que permitem a manipulação e análise estatística de dados, o cálculo numérico e a produção de gráficos.
- É uma linguagem interpretada os comandos são imediatamente executados.
- **É uma linguagem orientada por objectos os dados são** armazenados na memória activa do computador na forma de objectos, têm nome e sobre eles aplicam-se acções.

 $4.69 + 4.$ 

## **O que é o ?**

- É uma linguagem de programação, permite por isso implementar e tratar novos algoritmos.
- Está em actualização permanente pela introdução constante de novos e diversos procedimentos estatísticos.
- É uma aplicação de distribuição gratuita e de código público disponível em (http://cran.r-project.org/) - - aqui existe toda a informação.
- Depois de fazer o *download* da versão adequada ao sistema operativo do computador (por ex. R 4.3.1 e deve escolher-se o sistema operativo). No ambiente de trabalho aparece Rx64 4.3.1 e clicando estamos prontos para trabalhar.

**∢ロト ∢母 ト ∢ ヨ ト** 

### **Vantagens do ?**

- É mesmo totalmente gratuito.
- Resulta de uma colaboração internacional de vários investigadores, que mantêm uma rede de discussão na *internett*.
- É possível corrigir com mais facilidade os *bugs* detectados e até obter ajuda para tentar resolver algo mais específico.
- Na *homepage do* R, www.r-project.org encontram-se vários tutoriais, em várias linguas.
- É possível desenvolver um módulo (*package*) para uma aplicação de interesse, torná-la disponível no  $\mathbb R$  e assim poder partilhar conhecimento.
- **o** O R tem várias *mailing-lists* para uma grande variedade de temas, ver a *homepage do* R.

 $\left\{ \left( \left| \mathbf{f} \right| \right) \in \mathcal{A} \right\}$ 

## Breve introdução ao ambiente R (cont.)

### **Iniciar e terminar uma sessão de**

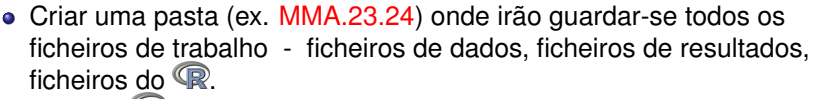

- $\bullet$  Iniciar o  $\mathbb R$  abre-se uma janela de trabalho.
- Especificar logo a pasta de trabalho menu: File −→ Change dir ...
- Os comandos são dados à frente da prompt > e são executados após pressionar **"Enter"**.

## Breve introdução ao ambiente R (cont.)

### **Iniciar e terminar uma sessão de**

- Para verificar se está na pasta pretendida fazer
	- > getwd()
- $\bullet$  Para terminar uma sessão executar  $>q()$ . Se pretender guardar o *workspace* (sessão de trabalho que contém o conjunto de objectos de trabalho) fazer **Yes** e fica guardado no ficheiro .**Rdata**
- $\bullet$  Todas as funções e comandos do  $\circledR$  estão armazenados em (módulos) *packages*.
	- **Para:**
		- ver quais os packages disponíveis  $\rightarrow$  (. packages())
		- ver quais os packages instalados  $>$ library()
		- carregar em memória um package instalado >library(nome-package) ou menu: Packages → Load Package ...
- Para instalar um *package* fazer menu: Packages → Install Package ...
- **·** Numa sessão de  $\mathbb{R}$  o conteúdo de um *package* só fica disponível quando ele é carregado em memória.

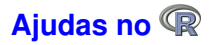

- Sobre um *package* >help(package=datasets)
- Sobre um conjunto de dados >help(InsectSprays) ou > ?InsectSprays
- Sobre uma função, conhecendo o nome >help(mean) ou > ?mean
- Para pesquisar uma sequência de caracteres  $\text{thelp.s}$ earch("norm") ou  $>$ ??"norm" Indica o *package* e comando onde aparece a sequência stats::Normal The Normal Distribution

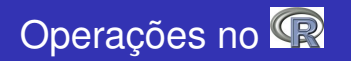

O R usado como calculadora:

- Expressões aritméticas (aqui o resultado é mostrado e não guardado):  $> 2 + 3/4 * 7^2$ [1] 38.75  $> exp(-2)/log(sqrt(2))$ [1] 0.3904951  $> sin(pi)^2 + cos(pi)^2$  $[1] 1$  $\sin((pi)^2) + \cos((pi)^2)$ [1]  $-1.332987$  # Note a diferença!!!! Atribuição (resultado guardado num objecto): > x< − 3 # O resultado é guardado na variável
	- > x # para mostrar o conteúdo de x

イロト イ押 トイラト イラトー

# Algumas funções no **SP**

### As funções mais usuais no R:

- > sqrt() raíz quadrada
- $>$  abs () valor absoluto
- > log() logaritmo de base *<sup>e</sup>*
- $>$  log10() logaritmo de base 10
- > exp() exponencial
- > sin() ; > cos() ; > tg()
- > factorial(*n*) factorial, *<sup>n</sup>*!
- $>$  choose(n,k) devolve( $\binom{n}{k}$

**4 何 ▶ 4 戸 ▶** 

- Os objectos do R são entidades que o R cria, manipula e podem ser guardados num *workspace*.
- Para ver a lista dos objectos no *workspace*: > ls()
- Para ver a informação sobre os objectos no *workspace*: > ls.str()
- Para apagar objectos:  $> rm(x, y)$
- Para apagar **todos** os objectos existentes no *workspace*  $>$  rm(list=ls())
- **Para guardar o** *workspace* num ficheiro: > save.image() ou menu: File→Save Workspace ...
- O ficheiro *workspace* por omissão é .RData

Em vez de escrever os comandos directamente na consola do **CO** podem ser escritos e guardados em ficheiros de texto já sem erros e até comentados, para facilitar a sua utilização posterior. Estes ficheiros devem ter extensão **.R** e devem ser guardados na pasta de trabalho.

#### **Para:**

- Criar um ficheiro de *script* menu: File−→ New script ...
- Utilizar um ficheiro de *script*

menu: File−→ Open script ...

### <span id="page-17-0"></span>**Estrutura e manipulação de dados**

∍

**K ロ K K 何 K K ヨ K K ヨ** 

### **o** Os **objectos** no  $\mathbb{R}$  são caracterizados por:

- nome;
- tipo ex. vector, matrix, factor, array, data frame, ts, list, function;
- **atributos:** 
	- –*mode*: numeric, character, complex, logical;
	- –*length*: número de elementos no objecto;

 $\frac{\partial^2 f}{\partial x^2}$  - mostra a estrutura interna do objecto x

### **Nome**

- Deve começar com uma letra (A-Z ou a-z);
- Pode conter dígitos e/ou pontos;
- *Case-sensitive* (maiúsculas são diferentes de minúsculas).
- *Nomes a evitar* (porque são usados internamente pelo <sup>(2)</sup>. Alguns:

c. q, t, C, D, F, I, T, pi, diff, df, pt, if, else, for, in, next, repeat, else, while, break, NULL, NA, NaN, Inf, FALSE, TRUE

 $($  ロ }  $($   $($  $)$  }  $($   $)$   $($   $)$   $($   $)$   $($   $)$   $($   $)$   $($   $)$   $($   $)$   $($   $)$   $($   $)$   $($   $)$   $($   $)$   $($   $)$   $($   $)$   $($   $)$   $($   $)$   $($   $)$   $($   $)$   $($   $)$   $($   $)$   $($   $)$   $($   $)$   $($   $)$   $($   $)$   $($   $)$   $($   $)$ 

<span id="page-19-0"></span>Vector: estrutura de dados do mesmo tipo (numérico ou caracteres), armazenados enumerados – é o tipo de objecto mais comum.

- Criação de um vector o uso de c()
	- $> x < -c(1.2, 5.7, 6.3, 8, 14)$
	- $>$  cores  $<-$  c("Red","Green","Blue")
	- $> u < c(F,T,F)$
	- > mais.cores < − c(cores, "Yellow","Black")
- Um vector pode conter símbolos especiais: NA (valor desconhecido, *missing value*), NaN *(Not a Number)* , Inf , - Inf.  $z < -c(\log(0), NA, Inf); z$ [1] -Inf NA Inf

イ何 トイヨ トイヨ トー

Geração de sequências (permite criar certos vectores)

- $> v < -1:5$  $> w < -$  seq(1, 1.4, by = 0.1)  $> w1 < -$  rep(1.7)
- $>$  w2  $<-$  rep(1:3,2)

### **Operações com vectores**

 $> v1 < -c(1,3,-1,2);$   $v2 < -c(2,4,5,1)$ 

Nota: operações realizadas elemento a elemento – se um dos vectores tiver menor dimensão que o outro é concatenado consigo próprio

```
> v1+v2; v1*v2; v1*2; 2/v1
```
G.

∢ ロ ▶ ∢ 何 ▶ ∢ ヨ ▶ ∢ ヨ ▶ ...

#### **Operadores lógicos**

- $> x > 4$ ;  $x > 4$  &  $x < 6$  (& conjunção)
- $> x < 5$  |  $x > = 8$  ( | disjunção)
- > 2==sqrt(4) [1] TRUE

#### **Selecção de elementos de um vector** – usa-se [ ]

- > cores<sup>[1]</sup> devolve a 1<sup>a</sup> componente do vector cores
- $>$  cores  $[-c(1,3)]$  mostra o vector resultante da remoção dos elementos na posição 1 e 3 do vector cores
- $> x[u]$  devolve as componentes de x correspondentes às componentes TRUE de u
- $> x[x>2 \& x<14]$  devolve as componentes de x entre 2 e 14

G.

イロト イ押 トイラト イラトー

## **Funções no R sobre vectores numéricos**

#### **Algumas funções realizadas sobre um vector** *x*

- $>$  length(x) devolve o numero de elementos do vector x
- $>$  sort (x) devolve um vector com os elementos do vector x ordenados por ordem crescente
- $>$  sum $(x)$  devolve a soma dos elementos do vector vector x
- $>$  prod(x) devolve o produto dos elementos do vector x
- $>$  cumsum $(x)$  devolve um vector cujos elementos são a soma acumulada dos elementos do vector x
- $>$  cumprod  $(x)$  procedimento análogo ao anterior, com o produto
- $>$  max(x); min(x) devolve máximo e mínimo dos elementos do vector vector x
- $>$  factorial(x) devolve, para cada componente  $x_i$ ,  $\Gamma(x_i + 1)$
- $>$  sample(x) faz uma permutação dos elementos do vector x

**KORKARKKERKE POLO** 

## **Objectos no R -** Matrix

Uma matriz é uma estrutura de dados, do mesmo tipo, referenciados por dois índices (a duas dimensões). Define-se pelo número de linhas nrow e número de colunas ncol e um conjunto de nrow  $\times$  ncol valores.

```
>M <- matrix(1:12,nrow=3,ncol=4);M
>rownames(M)<-c("L1","L2","L3")
>colnames(M)<-c("C1","C2","C3","C4")
M
```
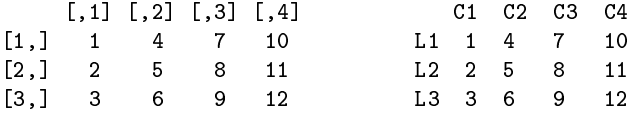

Os valores são dispostos por coluna, a menos que seja indicado

```
> M <- matrix(1:12,3,4,byrow=T)
```
∢ 何 ゝ ∢ ヨ ゝ ∢ ヨ ゝ

## Selecção de elementos de uma matriz

> M[3,1] # elemento que está na linha 3 e coluna 1 > M[3,] # vector com os elementos da linha 3 > M[,1] # vector com os elementos da coluna 1  $> M[c(1,4),]$  # elementos da linha 1 e linha 4 # de todas as colunas > M[-2,c(1,4)] # submatriz constituida pelas # linhas 1 e 3 e colunas 1 e 4

```
> A<-matrix(c(3,2,-4,0,-1,8, 2,1,3,4,2,0),nc=4);A
> A * M # faz o produto elemento a elemento
          # (verifique o que dá!!!)
> A %*% M # faz o produto usual de matrizes
> t(A) # transposta de A
> diag(k) # faz a matriz identidade de dimensão k
> rowMeans(A) # devolve o vector das médias por linha
> solve(A) # inversa de A
> solve(A,b) # devolve o vector x na equação Ax=b
> vec <- rep(2,4)> M * vec * # por replicação tem o vector (2,2,2,2)# e faz produto componente a componente
> M %*% vec # faz o produto usual (matemático)
             # da matriz M pelo vector (2,2,2,2)
```
KEL KALK KELKEL ARA

- List: colecção ordenada de objectos (componentes da lista) que podem ser de tipos diferentes (vectores numéricos, vectores lógicos, matrizes, funções,...)
	- > aluno <- list(num=12345, nome="Manuel",
	- + notas=c(12.5,13.4,12.1,14.3),curso="Eng.Florestal")
	- > str(aluno) #dá designação e mode
- As componentes de uma lista podem ser referidas pelo seu índice,com [[ ]] ou pela sua designação
	- > aluno[[2]] # segunda componente
	- > aluno\$nome # componente designada "nome"
	- > aluno[2:3] # resulta uma sublista

#### **Nota: O resultado de muitas funções é uma lista.**

イロト イ押 トイラト イラト

### Objectos no R – Data Frame

Um data frame é semelhante a uma matriz em que as colunas podem conter dados de diferentes tipos.

- Um data frame pode ser visto como uma tabela de dados: colunas são as variáveis; linhas – são os registos (as observações em cada variável)
- É a estrutura usual para armazenar tabelas de dados

Leitura de um data frame já existente no R

- > data() # mostra vários data frame existentes # no package "datasets"
- > data(ToothGrowth) # carrega os dados para

# a memória do R

> ToothGrowth # mostra os valores contidos # no data frame

> str(ToothGrowth) # mostra a estrutura do data frame > head(ToothGrowth) # para visualizar as 6 primeiras linhas > names(ToothGrowth) # dá os nomes das variáveis (colunas) > dim(ToothGrowth) # dá a dimensão (n.linhas, n. colunas) > ToothGrowth[,2] # dá a 2ª coluna > ToothGrowth\$len

# mostra os valores da variável "len"

Consultar um data frame pode ser mais simples utilizando a função attach().

Permite aceder directamente às colunas de um *data frame*, sem necessidade de referir o nome do data frame.

- > len # objecto desconhecido
- > attach(ToothGrowth)
- > len # permite aceder às colunas do data frame
- > detach(ToothGrowth) # operação inversa de attach
- > len # objecto de novo desconhecido

### Um Data Frame famoso

Um base de dados famosa é *iris*, existente no **R**. Disponibiliza 4 medidas observadas em 3 espécies de *iris* (é um data frame com 150 linhas e 5 colunas)

```
>iris
```
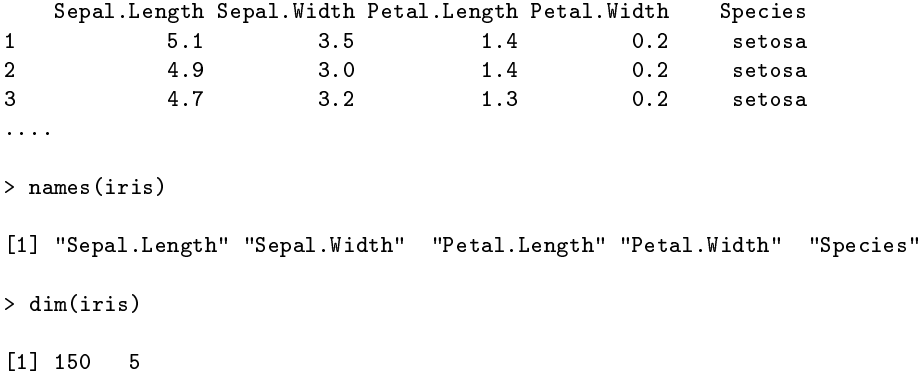

### Um Data Frame famoso

```
> iris[.1]
```
[1] 5.1 4.9 4.7 4.6 5.0 5.4 4.6 5.0 [9] 4.4 4.9 5.4 4.8 4.8 4.3 5.8 5.7 ...

> mean(iris[,1])

[1] 5.843333

> summary(iris[,1]) # o mesmo que summary(iris\$Sepal.Length)

Min. 1st Qu. Median Mean 3rd Qu. Max. 4.300 5.100 5.800 5.843 6.400 7.900

```
> table(iris$Species)
```
setosa versicolor virginica 50 50 50

イロト イ押 トイラト イラト

- > pauta <- data.frame(N.Aluno = c(18355, 17456, 19334, 17756),
- + turma = c("T1", "T2", "T3", "T3"),
- + notas.Est = c(10.3,9.3, 14.2, 15))
- > pauta; pauta\$notas.Est

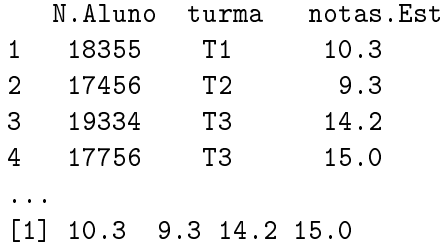

Uma das forma mais comuns de armazenar dados para trabalhar no **E.** é usar ficheiros de texto.

Tendo um ficheiro no formato txt ou dat ou csv (*Comma Separated Values*), i.e., os valores em cada linha estão separados por vírgulas ou ponto e vírgula **deve**

- **1** abrir-se o ficheiro com um editor de texto (Notepad, Wordpad) para visualizar a estrutura
- **2** para ler usar o comando usar read.table()

```
>read.table("ficheiro",header=TRUE)
```
dependendo da estrutura dos dados.

## <span id="page-34-0"></span>Leitura de ficheiros

Quando se tem dados em Excel deve guardar-se cada folha num arquivo csv. Dependendo das configurações do computador as colunas virão separadas por vírgula **(,)** ou ponto e vírgula **(;)**

#### **Exemplo**

```
>semente<-read.table("sementes.csv",header=TRUE,
+ dec =".",sep=";",as.is = TRUE,na.strings = "NA")
>head(semente)
```
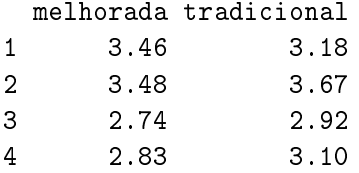

- Existem outras funções de leitura, semelhantes a read.table() , cujas diferenças residem no separador que é usado por omissão
- read.csv() separador decimal é ponto; read.csv2() – separador decimal é vírgula

Para escrever o conteúdo de um data frame, "x", num ficheiro "output.csv", compatível com o Excel, usa-se a função

```
>write.table(x,file="output.csv",sep=";",
 + dec=".",row.names=FALSE)
```
Para escrever num ficheiro .txt compatível com o *Notepad* fazer

```
>write.table(x,file="output.txt",sep=","
    + ,row.names=FALSE)
```
# <span id="page-37-0"></span>Funções e Programação em

E

∍

**K ロ ト K 伺 ト K ヨ ト** 

O <sup>n</sup>em um vasto conjunto de funções já definidas, orientadas para o objecto Estrutura:

>função(argumentos obrigatórios, argumentos opcionais)

- Exemplo de funções standard (já referimos algumas atrás) abs()  $log() log10() sqrt() round(x,3)$ exp() sin() cos() tan() gamma() choose(n,k)
- Funções de álgebra matricial
	- t(X) nrow(X) eigen(X) solve(A,b) det(X)

 $\left\{ \begin{array}{ccc} 1 & 0 & 0 \\ 0 & 1 & 0 \end{array} \right.$ 

### Funções estatísticas

```
mean() median() quantile(x,prob=p)
var() sd() plot() barplot()
summary() sample() hist() boxplot()
predict() lm() aov() t.test()
```
Mais adiante veremos mais ...

**• Uma função é definida por um nome, uma lista de argumentos** separados por vírgulas e um bloco de instruções (corpo da função)

4 000 16

Expressão geral

```
>function(arguments) {
   comandos
    }
```
Exemplo Cálculo do coeficiente de variação de um vector de dados

```
>coef.var<- function(x) {
    cv < -sd(x)/mean(x) * 100return(cv)
     }
>z<-c(2,4,6,2,4,8,9,1,3,2,7,8,3,2)
>coef.var(z)
[1] 62.1123
```

```
A função for ( ) . Sintaxe
```

```
> for (indice in sequencia) {
  expressão a executar
 }
```
### Exemplo

- $> x < -c(2, 4, 6, 2, 4, 8, 9, 1, 3, 2, 7, 8, 3, 2)$
- $>$  soma $<-0$
- > for (i in 1:length(x)) {soma<-soma+x[i]}
- > soma

Ε

```
A estrutura if()
```

```
>conta<-0
>xval<-rnorm(10)
>xval
>soma<-0
```

```
>for (i in 1:10)
\{ >if (xval[i]<0) \{ conta<-conta+1}
             else
              {soma<-soma+xval[i]}
}
>conta;soma
>print(conta);print(soma)
```
4 000 16

 $\leftarrow$   $\overline{m}$   $\rightarrow$ 

 $\rightarrow$   $\Rightarrow$ 

**B** K

## <span id="page-44-0"></span>Estatística Descritiva e Análise exploratória de dados

4 000 16

4 m + 4

**Manuela Neves (ISA/ULisboa) [Modelos Matemáticos e Aplicações \(23/24\)](#page-0-0) 45 / 66**

## <span id="page-45-0"></span>Análise exploratória de dados– Exemplo

Consideremos os dados InsectSprays existente no *package* datasets do .

>help(InsectSprays) >data(InsectSprays) >head(InsectSprays)

```
>str(InsectSprays)
```

```
'data.frame': 72 obs. of 2 variables:
$ count: num 10 7 20 14 14 12 10 23 17 20 ...
$ spray: Factor w/ 6 levels "A","B","C","D",..:...
```
A variável Spray é um factor com 6 níveis

## <span id="page-46-0"></span>Análise exploratória de dados–alguns conceitos básicos

População ou universo e Unidade Estatística Variável: característica de interesse Amostra: subconjunto da população ou conjunto de dados observados

A análise exploratória de dados tem como objectivo: organizar, sumariar, apresentar e extrair informação de um conjunto de dados.

As variáveis que interessa estudar podem ser de natureza qualitativa (nominal ou ordinal) ou de natureza quantitativa (discreta ou contínua)

Aos dados (matéria prima da Estatística Descritiva) costuma atribuir-se a mesma classificação, i.e. diz-se serem de natureza qualitativa (nominal ou ordinal) ou de natureza quantitativa (discreta ou contínua).

 $($  ロ }  $($   $($  $)$  }  $($   $)$   $($   $)$   $($   $)$   $($   $)$   $($   $)$   $($   $)$   $($   $)$   $($   $)$   $($   $)$   $($   $)$   $($   $)$   $($   $)$   $($   $)$   $($   $)$   $($   $)$   $($   $)$   $($   $)$   $($   $)$   $($   $)$   $($   $)$   $($   $)$   $($   $)$   $($   $)$   $($   $)$   $($   $)$ 

Os procedimentos que a Estatística Descritiva pode usar dependem da natureza dos dados.

Para os dados de natureza qualitativa os procedimentos habituais para o seu estudo descritivo são: usar tabelas de frequências, diagramas de barras e podendo ainda calcular-se a moda (se existir).

Para os dados de natureza quantitiva pode ser feito o seu estudo descritivo com tabelas de frequências e métodos gráficos: histogramas ou diagramas de barras e o cálculo de vários indicadores numéricos: média, mediana e quantis, moda, variância e desvio padrão, etc....

 $\left\{ \begin{array}{ccc} 1 & 0 & 0 \\ 0 & 1 & 0 \end{array} \right.$ 

## Análise exploratória de dados–voltemos ao exemplo

Análise descritiva básica: função summary() >summary(InsectSprays)

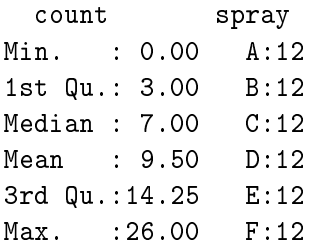

- Análise descritiva básica por subgrupos: função  $b_y()$ 
	- > by(InsectSprays\$count,InsectSprays\$spray,summary)

## Análise exploratória de dados

```
InsectSprays$spray: A
  Min. 1st Qu. Median Mean 3rd Qu. Max.
  7.00 11.50 14.00 14.50 17.75 23.00

InsectSprays$spray: B
  Min. 1st Qu. Median Mean 3rd Qu. Max.
  7.00 12.50 16.50 15.33 17.50 21.00
------------------------------
InsectSprays$spray: C
  Min. 1st Qu. Median Mean 3rd Qu. Max.
 0.000 1.000 1.500 2.083 3.000 7.000
------------------------------
InsectSprays$spray: D
  Min. 1st Qu. Median Mean 3rd Qu. Max.
 2.000 3.750 5.000 4.917 5.000 12.000
```
...

KEL KALK LELKEL ARA

#### Utilização de indexação

#### >summary(InsectSprays[InsectSprays\$count>10,])

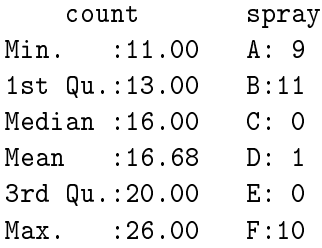

Alternativamente pode usar-se o comando subset()

```
>summary(subset(InsectSprays,count>10))
```
## Análise exploratória de dados–tabelas

Tabela de frequências - se variável qualitativa ou quantitativa discreta com poucos valores distintos

> parte.dados<-subset(InsectSprays,count>10)

```
> head(parte.dados)
 count spray
3 20 A
4 14 A
5 14 A
6 12 A
8 23 A
9 17 A
```
in the project

### Análise exploratória de dados–tabelas

- > ni<-table(parte.dados\$spray) #freq. absoluta
- > fi<-ni/sum(ni)
- > fi.ar<-round(fi,3)

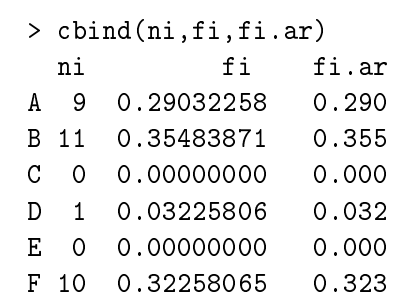

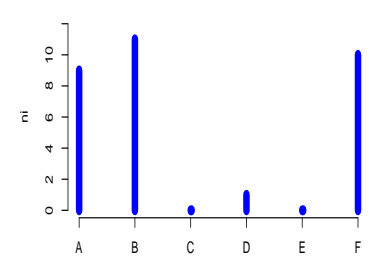

4 0 5

 $\leftarrow$   $\overline{m}$   $\rightarrow$ 

## Análise exploratória de dados–tabelas

Vamos considerar todas as contagens da *dataframe* InsectSprays

Tabela de frequências - variável quantitativa

> table(InsectSprays\$count)

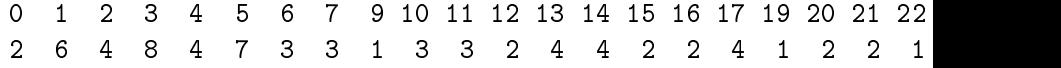

A variável count do data frame InsectSprays é discreta mas como vemos apresenta muitos valores distintos. Neste caso, a tabela não tem interesse e tal como se faz com uma variável contínua, a construção de uma tabela de frequências para sumariar os dados obtém-se com recurso ao comando hist().

Os dados vão ser agrupados em classes (uso da Regra de Sturges) ou de classes por nós definidas.

> ?hist

 $\sqrt{m}$  )  $\sqrt{m}$  )  $\sqrt{m}$  )

```
> attach(InsectSprays)
> hist(count,plot=F) #devolve uma lista
$breaks
[1] 0 5 10 15 20 25 30
$counts
[1] 31 10 15 9 5 2
$density
[1] 0.086111111 0.027777778 0.041666667 0.025000000 0.013888889 0.005555556
$mids
[1] 2.5 7.5 12.5 17.5 22.5 27.5
$xname $equidist attr(,"class")
[1] "count" [1] TRUE [1] "histogram"
```
∍

←ロト ←個 ト ←磨 ト ←磨 トー

O resultado da função hist(count,plot=F) é então uma List com as seguintes componentes

breaks - limites das classes counts - frequência absoluta de cada classe density - (frequência relativa) / (amplitude de cada classe) mids - ponto médio de cada classe equidist - lógico que indica se as classes têm ou não amplitude constante

イロト イ母 トイヨ トイヨト

<span id="page-56-0"></span>Nota: se as classes têm amplitude variável, a altura de cada rectângulo é a frequência relativa/amplitude da classe - feito por omissão, no R

- > data(chickwts)
- > head(chickwts)
- > par(mfrow=c(2,2)) # permite representar 4 gráficos
- > hist(weight,breaks=
- + c(seq(100,250,50),275,seq(300,450,50)))
- + #comparar as alturas das classes 3 e 4
- > hist(weight, freq=T,breaks=
- + c(seq(100,250,50),275,seq(300,450,50))) \$#\$mensagem
- > hist(weight,col="grey",main="Hist. do peso",

```
+ freq=F,ylab="Freq. relat")
```
 $\left\{ \begin{array}{ccc} 1 & 0 & 0 \\ 0 & 1 & 0 \end{array} \right.$ 

### <span id="page-57-0"></span>Análise exploratória de dados

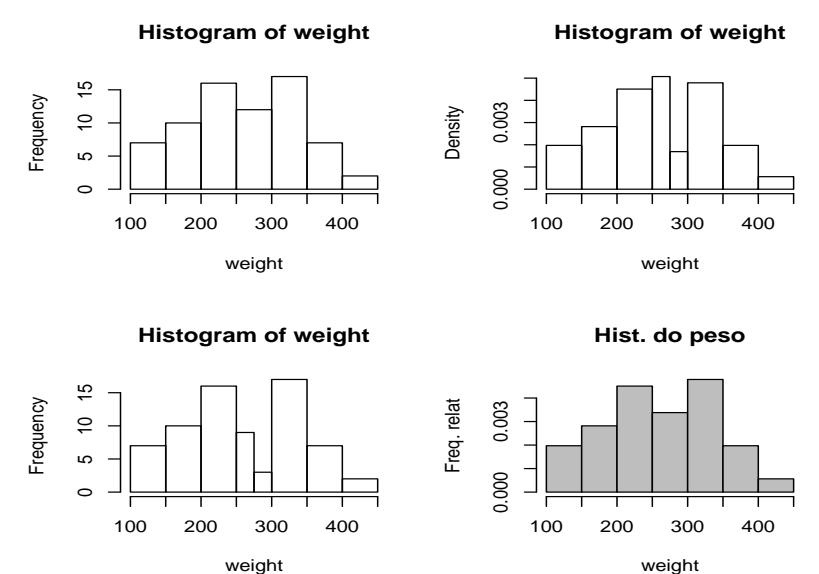

**Manuela Neves (ISA/ULisboa) [Modelos Matemáticos e Aplicações \(23/24\)](#page-0-0) 58 / 66**

4. 0. 6.

4 母 8  $\mathcal{A}$ Ξ ×.  $\equiv$  $\mathbf{b}$ È <span id="page-58-0"></span>**Indicadores de forma**: coeficientes de assimetria e de achatamento. Necessita do package fBasics

```
>library(fBasics)
> x <- weight
> skewness(x) #coeficiente de assimetria
[1] -0.01136593
attr(,"method")
[1] "moment"
> kurtosis(x) #coeficiente de achatamento
[1] -0.9651994
attr(,"method")
[1] "excess"
```
### Análise exploratória de dados–indicadores

>basicStats(x) #do package fBasics

> basicStats(x) nobs 71.000000 NAs 0.000000 Minimum 108.000000 Maximum 423.000000 1. Quartile 204.500000 3. Quartile 323.500000 Mean 261.309859 Median 258.000000 Sum 18553.000000 SE Mean 9.265644 LCL Mean 242.830116 UCL Mean 279.789602 Variance 6095.502616 Stdev 78.073700 Skewness -0.011366 Kurtosis -0.965199

∍

イロト イ押 トイラト イラト

<span id="page-60-0"></span>O <sup>p</sup>e permite uma grande variedade de gráficos, ver

```
>demo(graphics)
>demo(persp)
```
Os comandos para criar gráficos dividem-se em dois grandes grupos:

- funções gráficas de alto nível permitem criar um novo gráfico;
- funções gráficas de baixo nível permitem acrescentar informação a um gráfico existente.

## Gráficos no R com plot()

 $plot(tab)$  – produz um gráfico com barras se tab é uma tabela associada a um vector numérico

```
>grao<-c(1,2,0,0,1,4,2,5,1,1,5,0,2,2,3,2,1,0,0,3,3,3,
2,2,5,5,0,3,1,0,0,1,1,2,0,4,1,4,0,3,4,2,3,1,1,0,2,0,4,1)
>tabela<-table(grao)
\text{par}(\text{mfrow}=c(2,2))>plot(tabela)
```
Um outro gráfico também com barras, mas que pode ser usado quando se tem um vector não numérico é o barplot() . Vamos desenhá-lo para os mesmos dados

```
>barplot(tabela) #Note a diferença no gráfico
>grao1<-c(1,2,0,0,1,4,2,5,1,1,5,0,2,2,2,1,0,0,
  2,2,5,5,0,1,0,0,1,1,2,0,4,1,4,0,4,2,1,1,0,2,0,4,1)
>tabela1<-table(grao1)
>plot(tabela1)
>barplot(tabela1)
```
KEL KALK KELKEL ARA

## Gráficos no R

Gráficos com plot() e barplot()– veja a diferença

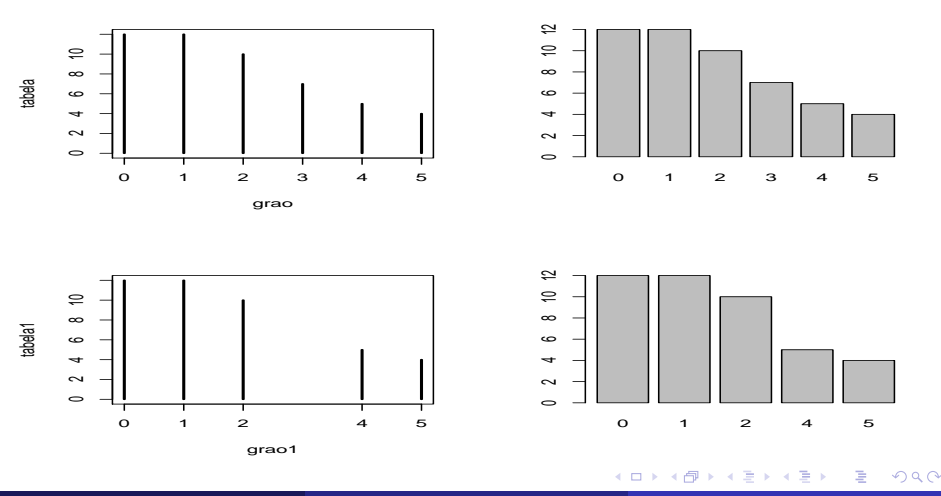

## Gráficos no R–o boxplot()

### A "Caixa de bigodes"– b**oxplot()**

- $>$  par(mfrow=c(1,3))
- > boxplot(weight, main="Pesos dos frangos",col=3)
- > boxplot(weight, main="Pesos dos frangos",horizontal=T)
- $> x < -c(0:10, 50)$
- $>$  boxplot(x,horizontal=TRUE,main="variável x") # observar outl:

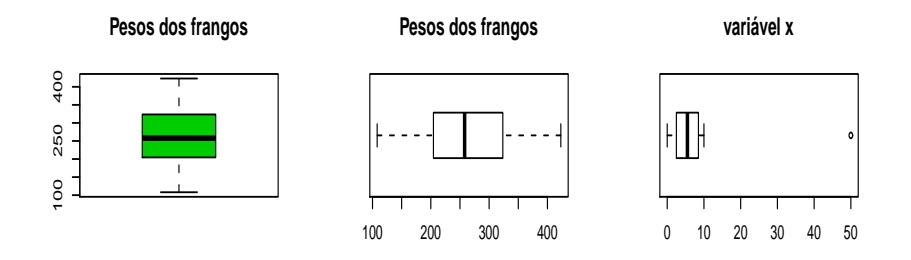

4 00 10

 $\leftarrow$   $\leftarrow$   $\rightarrow$ 

#### "Caixas de bigodes" paralelas

```
>par(mfrow=c(1,3))>boxplot(weight~feed, main="Pesos frangos/dieta",col = "yellow")
>boxplot(count~spray, col = "green",data=InsectSprays)
>boxplot(len ~ dose, data = ToothGrowth,
+ boxwex = 0.25, at = 1:3 - 0.2,
+ subset = supp == "VC", col = "yellow",
+ main = "ToothGrowth",
+ xlab = "Vitamina C dose mg",
+ ylab = "cresc dos dentes",
+ xlim = c(0.5, 3.5), ylim = c(0, 35), yaxs = "i")
\lambdaboxplot(len \tilde{ } dose, data = ToothGrowth, add = TRUE,
+ boxwex = 0.25, at = 1:3 + 0.2,
+ subset = supp == "OJ", col = "orange")
>legend("bottomright", c("Acido Asc.", "Sumo de laranja"),
+ fill = c("yellow", "orange"),cex=0.6)
```
G.

K ロ ▶ K 個 ▶ K 君 ▶ K 君 ▶ …

<span id="page-65-0"></span>**Pesos frangos/dieta**

**ToothGrowth**

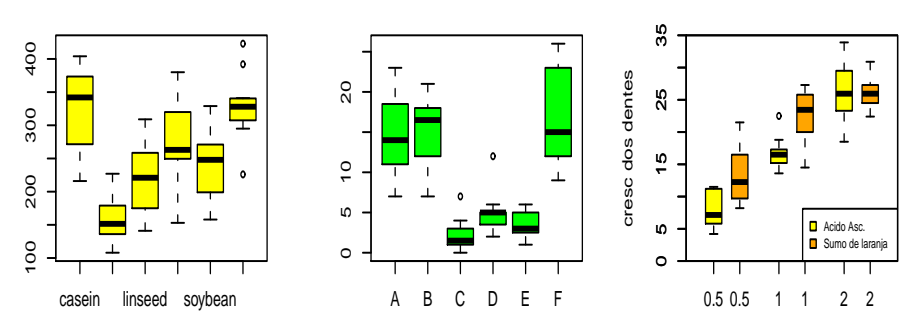

Vitamina C dose mg

 $\leftarrow \equiv$  $\mathbf{b}$ E

4000

 $AB + AB$